# 4 여성가족부 청소년수련활동 신고제 온라인신고시스템 매뉴얼(주최자용)

2014년 7월 23일

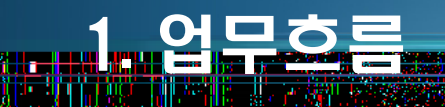

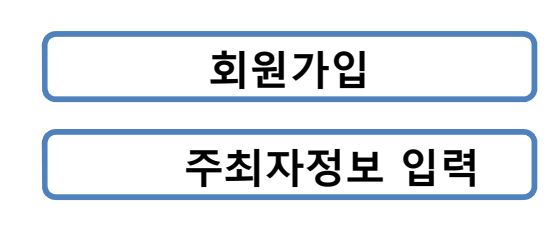

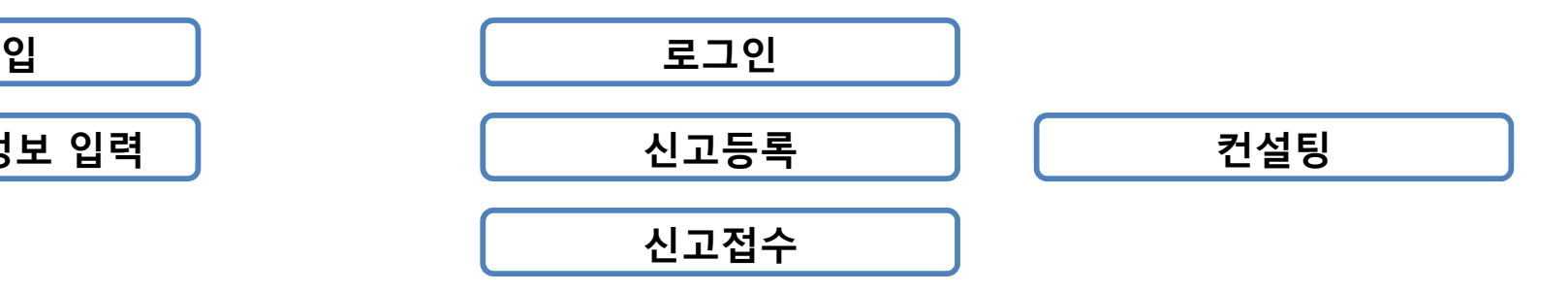

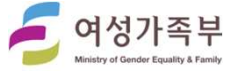

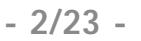

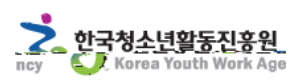

# 가. 주소 직접 입력

-

-

http://www.youth.go.kr/pgmNotify/index.do

#### 나. 청소년활동정보서비스를 통한 접속

 $\mu$ ,  $\mu$   $\mu$   $\mu$ 

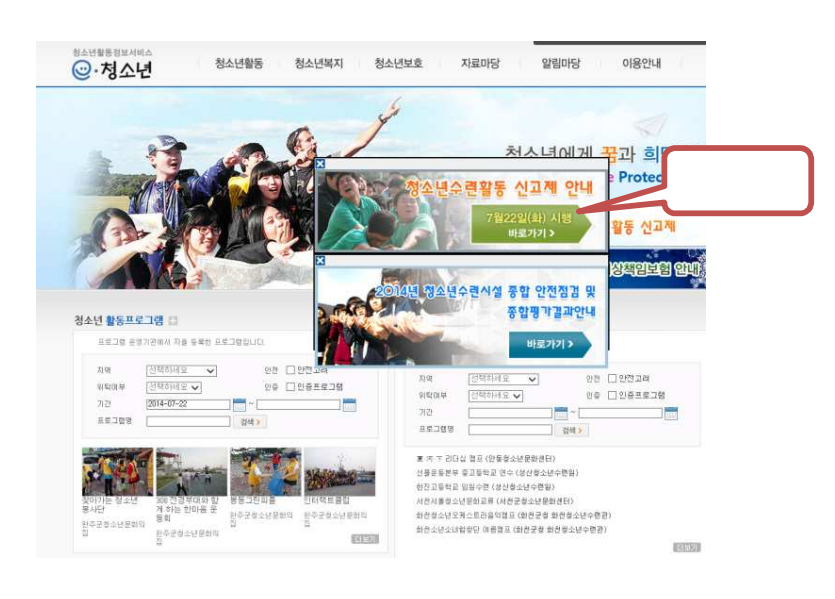

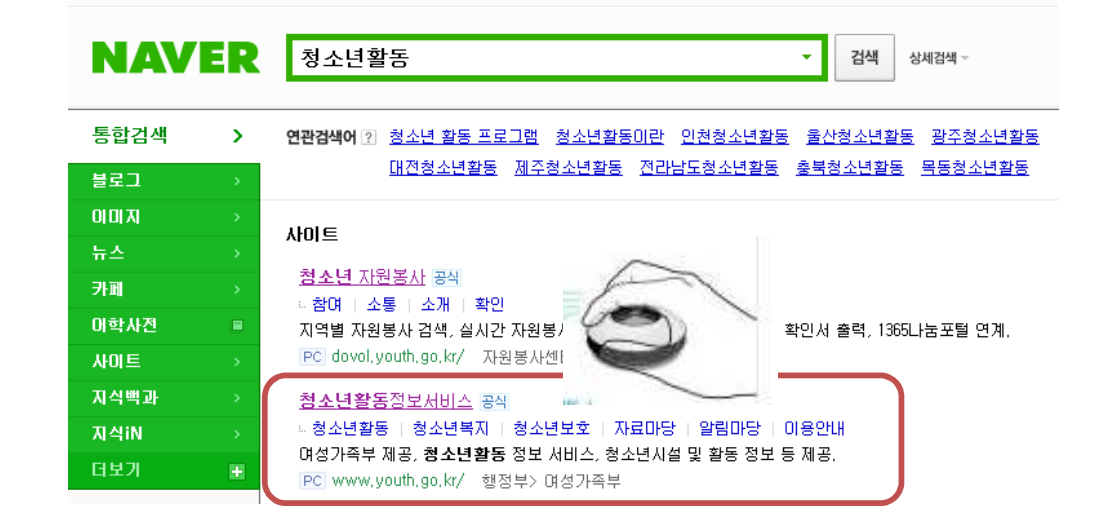

 $Q - C$ 

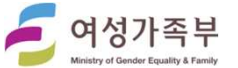

**Kalèndher Kalèndher** 

2. 로그인

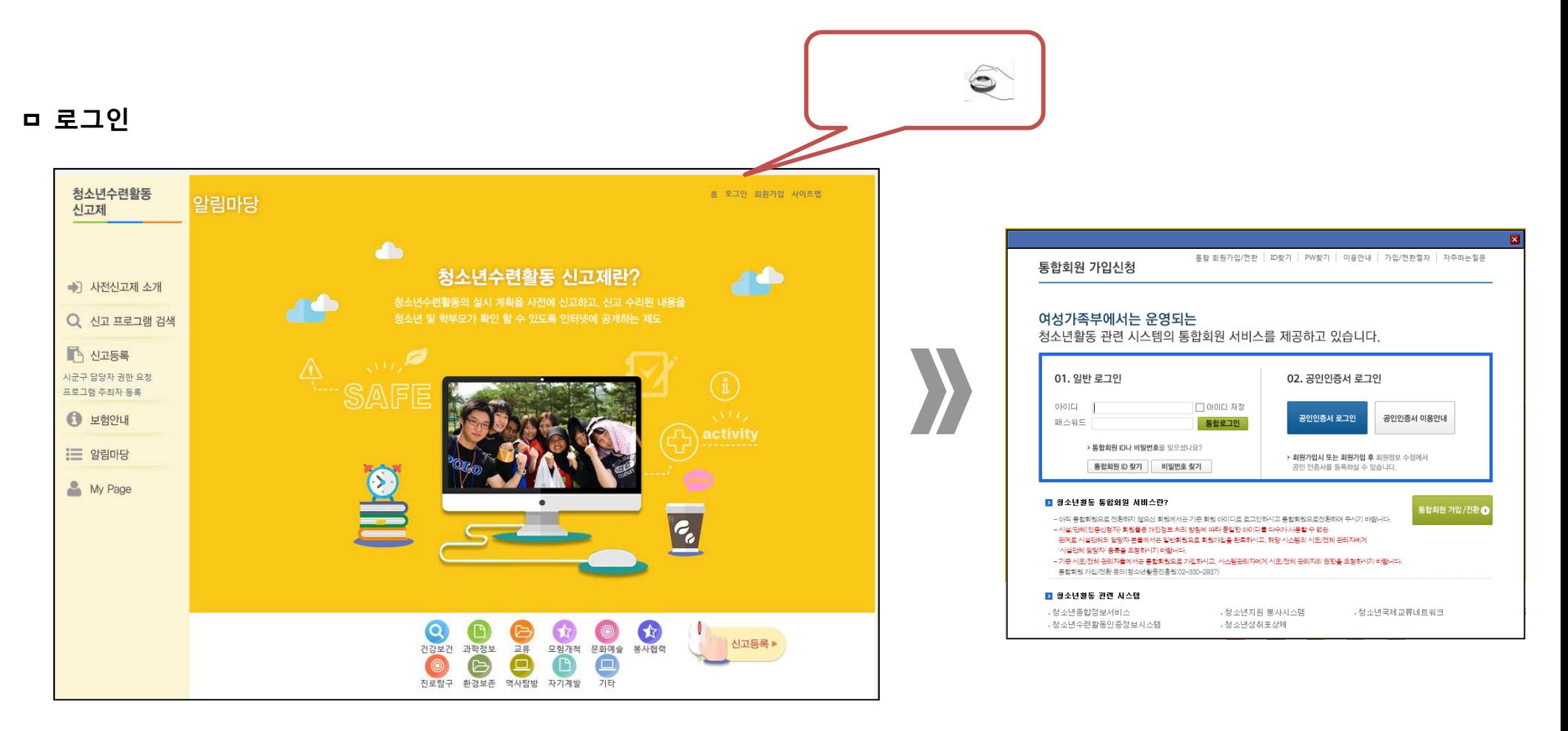

※ 회원 아이디가 없을 경우 신규 회원 가입 후 주최자 등록 후 신고 접수 하여야 합니다.

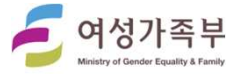

한국청소년활동진흥원

Korea Youth Work Age

# 고대 금 등록

#### ㅁ 주최자 등록 클릭

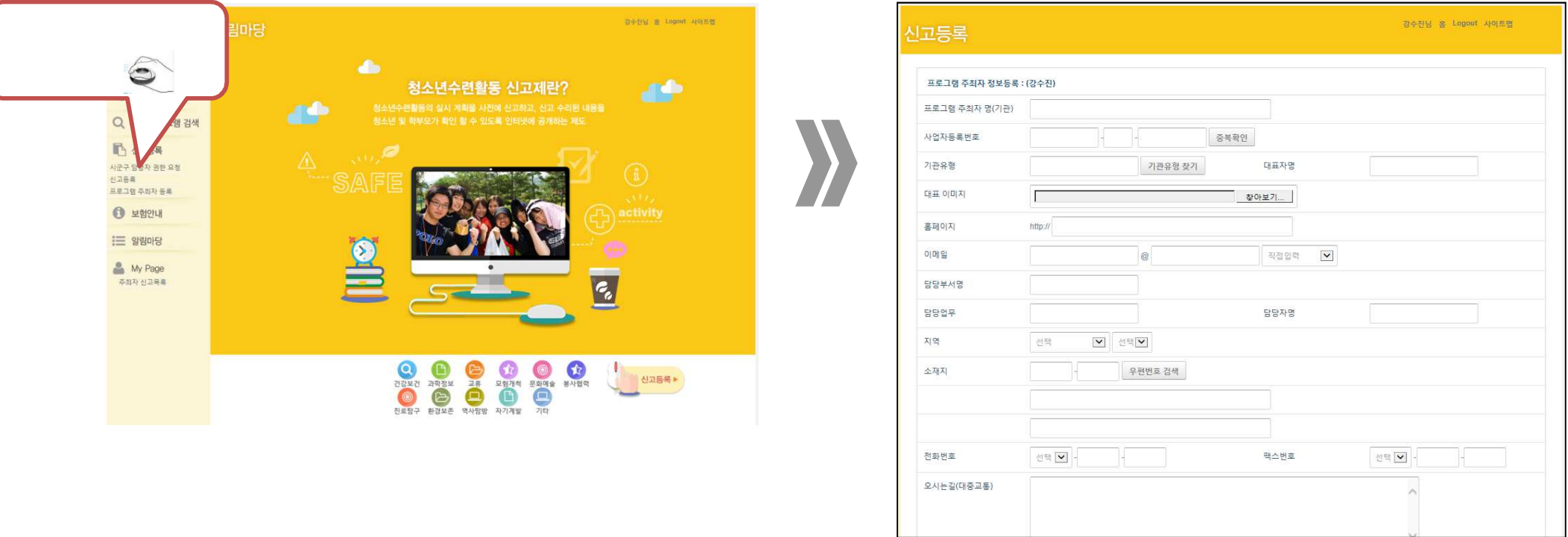

#### ※ 주최자등록이 되어 있지 않으면 "프로그램 주최자 등록" 메뉴가 보임.(없으면 이미 주최자 등록이 완료된 건임)- 청소년수련활동인증정보시스템이나 청소년활동정보서비스에 기관등록이 되어 있으면 주최자 등록 된 건임

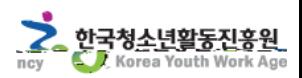

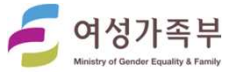

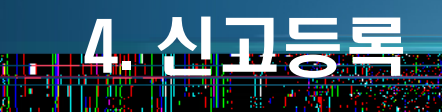

#### ㅁ 신고등록

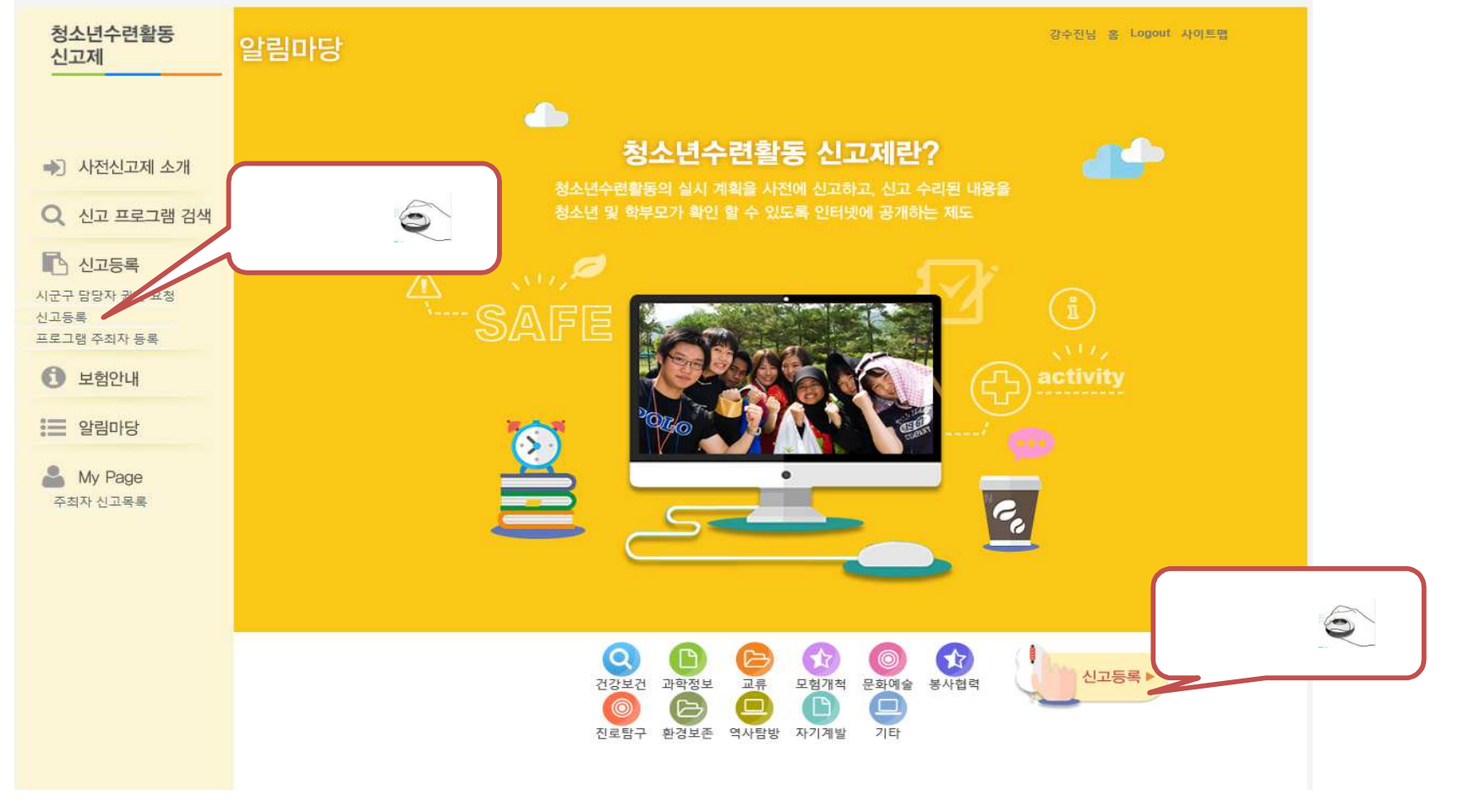

※ 좌측의 메뉴의 신고등록이나 메인화면의 신고등록을 클릭하여 신고 등록을 할 수 있다.

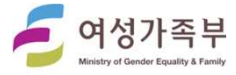

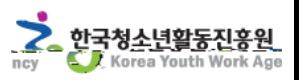

#### AA SAMA'A GERMEEKA (KALE KA SAASA GERMA) ILI LIITTII MARKA SAMA TERRA KA SAMA.<br>AA SAMA TERRA KA SAASA SAASA TERRA TERRA KA SAMA TERRA KA SAASA SA SA anders et al. III de la const TANAN YANG PAS

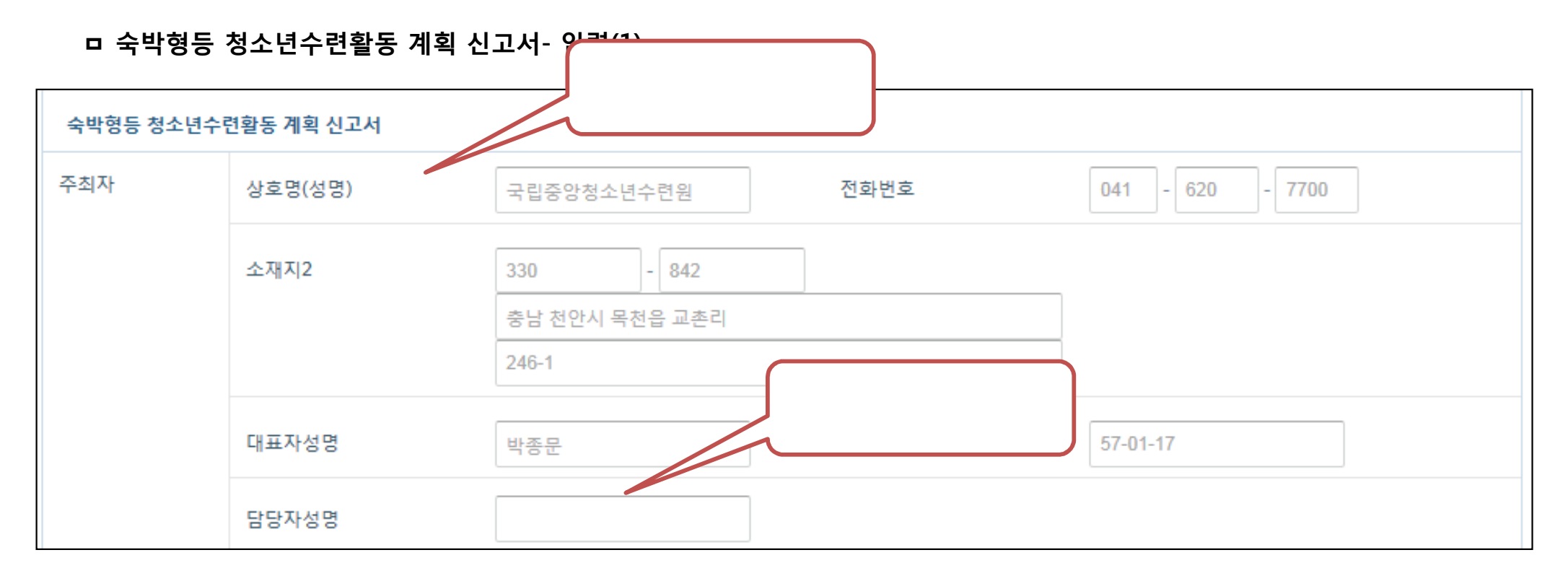

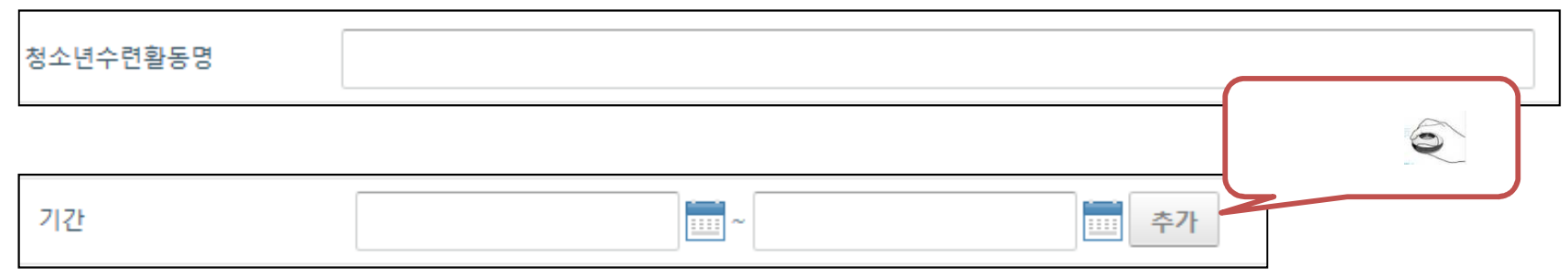

 $\bullet$ 

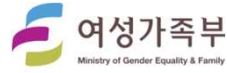

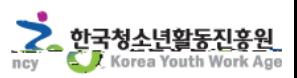

Wш

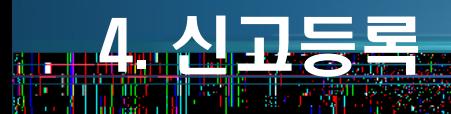

# ㅁ 숙박형등 청소년수련활동 계획 신고서 - 입력(2)

أأتسمط

30 W.W

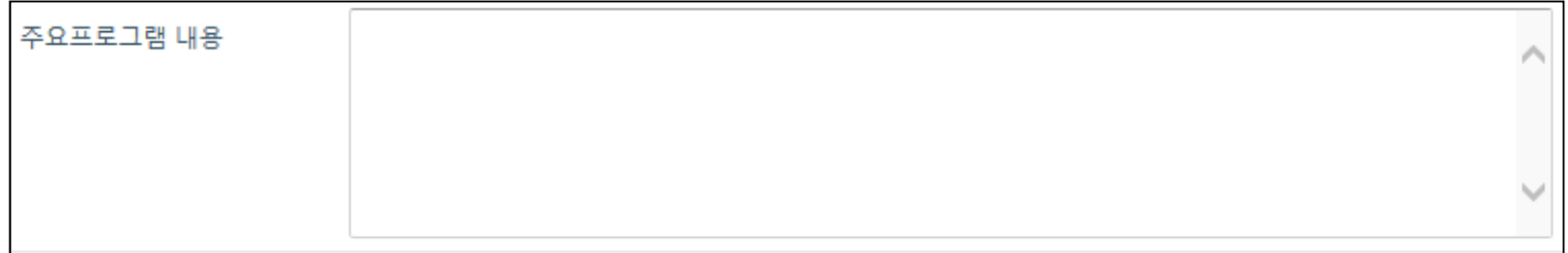

 $\sim$  7  $\sim$  7  $\sim$ 

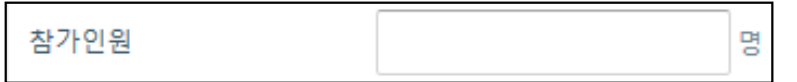

 $\bullet$ 

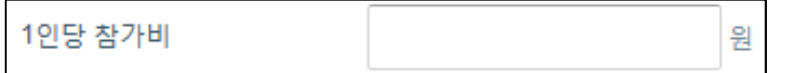

 $\bullet$  \*  $\bullet$  \*  $\bullet$ 

※ 활동프로그램의 주요 이동경로 <sup>및</sup> 이동 수단을 입력한다.

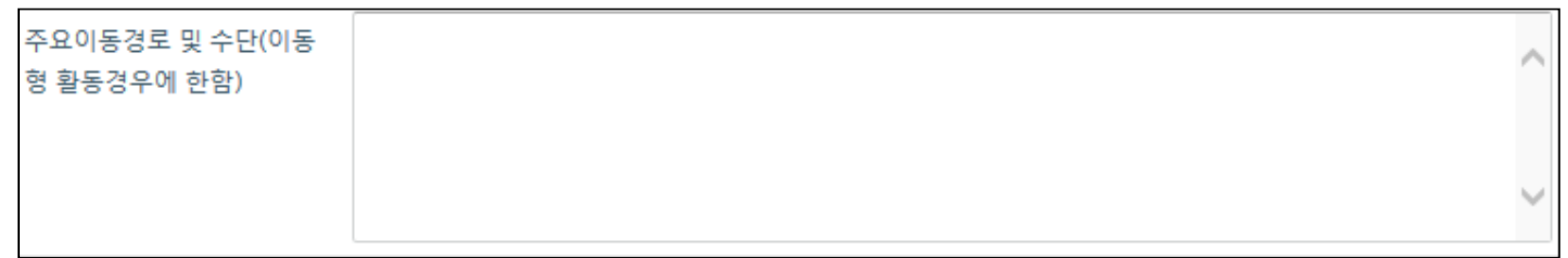

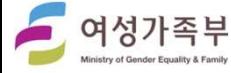

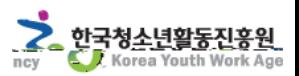

# ㅁ 숙박형등 청소년수련활동 계획 신고서- 입력(3)

أأتسمط

她往城

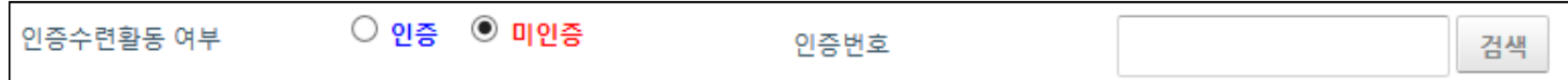

※ 인증수련활동의 여부를 클릭한다. 인증프로그램의 경우 검색을 통하여 인증번호를 선택한다.

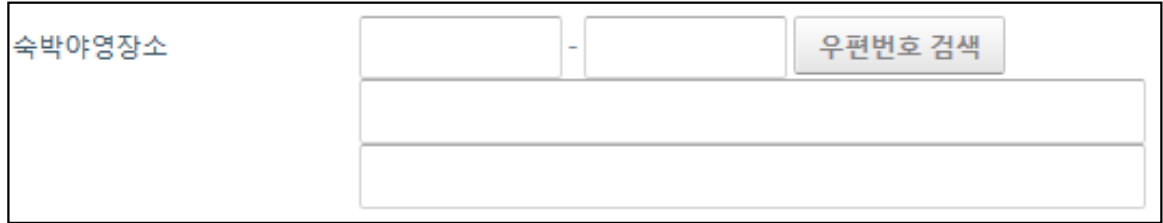

해당 기관이 인증프로그램 <sup>미</sup> 보유시에는 인증여부를 클릭할 <sup>수</sup> 없다.

 $\sim$  600  $\cdot$  600  $\cdot$  600  $\cdot$  600  $\cdot$  72  $\cdot$  600  $\cdot$  72  $\cdot$  600  $\cdot$  72  $\cdot$  72  $\cdot$  72  $\cdot$  72  $\cdot$  72  $\cdot$  72  $\cdot$  72  $\cdot$  72  $\cdot$  72  $\cdot$  72  $\cdot$  72  $\cdot$  72  $\cdot$  72  $\cdot$  72  $\cdot$  72  $\cdot$  72  $\cdot$  72  $\cdot$  72  $\cdot$  72

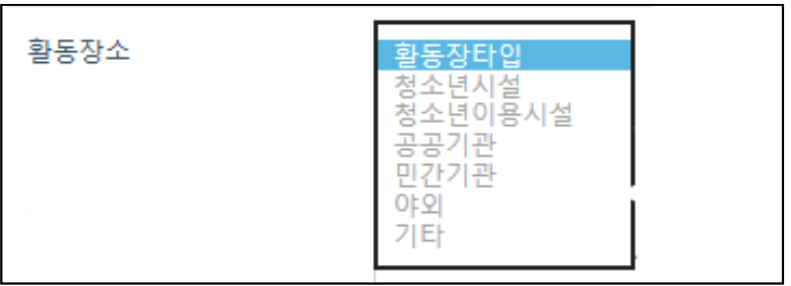

※ 활동장소를 선택한다.

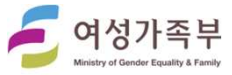

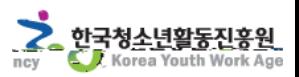

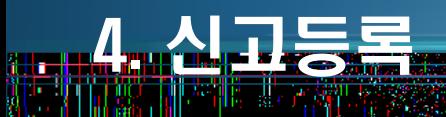

#### ㅁ 숙박형등 청소년수련활동 계획 신고서- 입력(4)

地位地

الوالي في بين

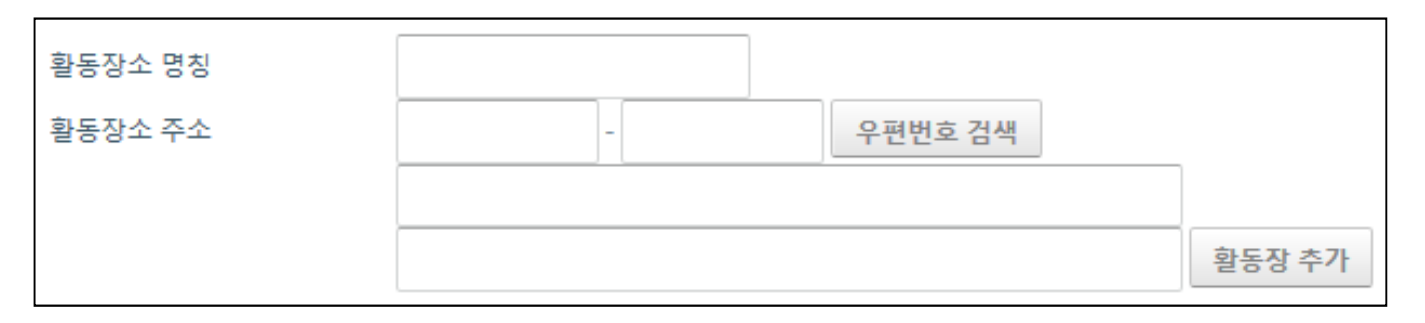

 $\overline{\mathbf{2}}$  , we have  $\overline{\mathbf{2}}$ 

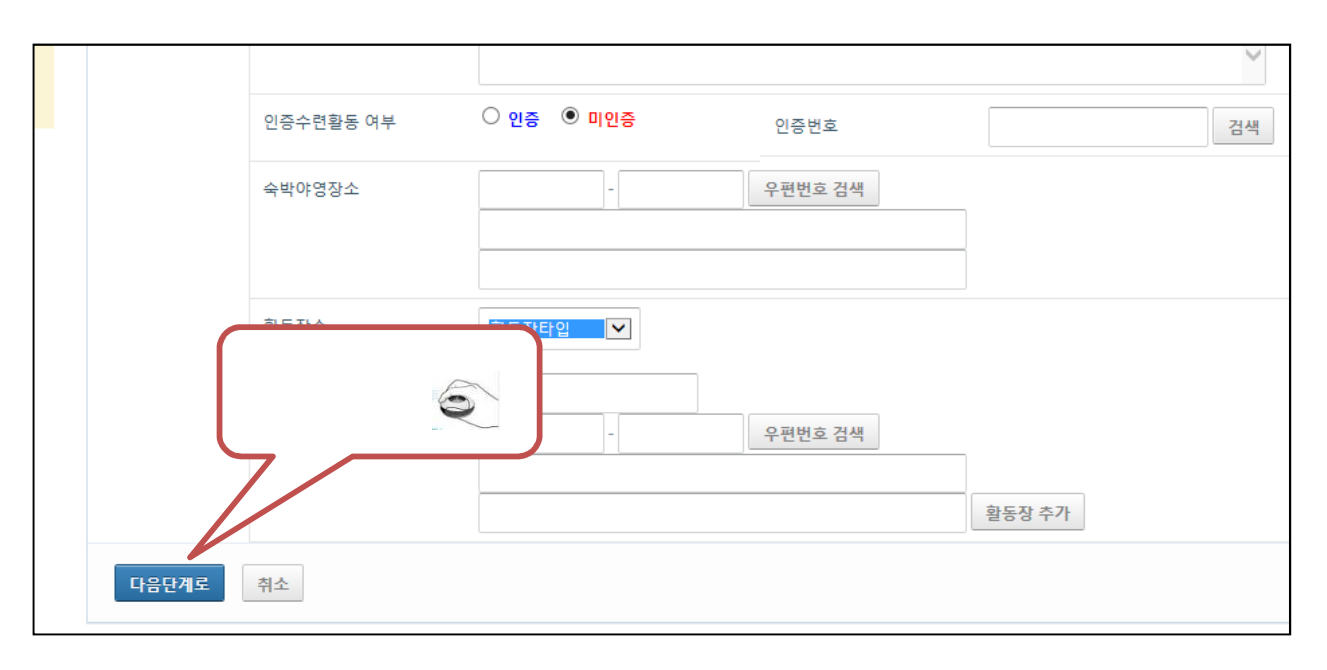

 $\mathbf{r} = \mathbf{r} - \mathbf{r}$  , the contract of the contract of the contract of the contract of the contract of the contract of the contract of the contract of the contract of the contract of the contract of the contract of the

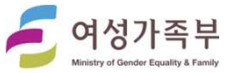

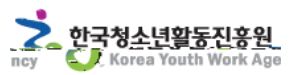

hъ

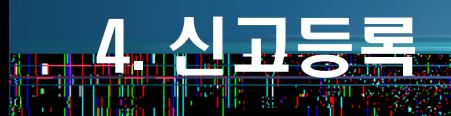

#### ㅁ 주최자 운영자 보조자 명단 - 입력

n ya

**Samar Student** 

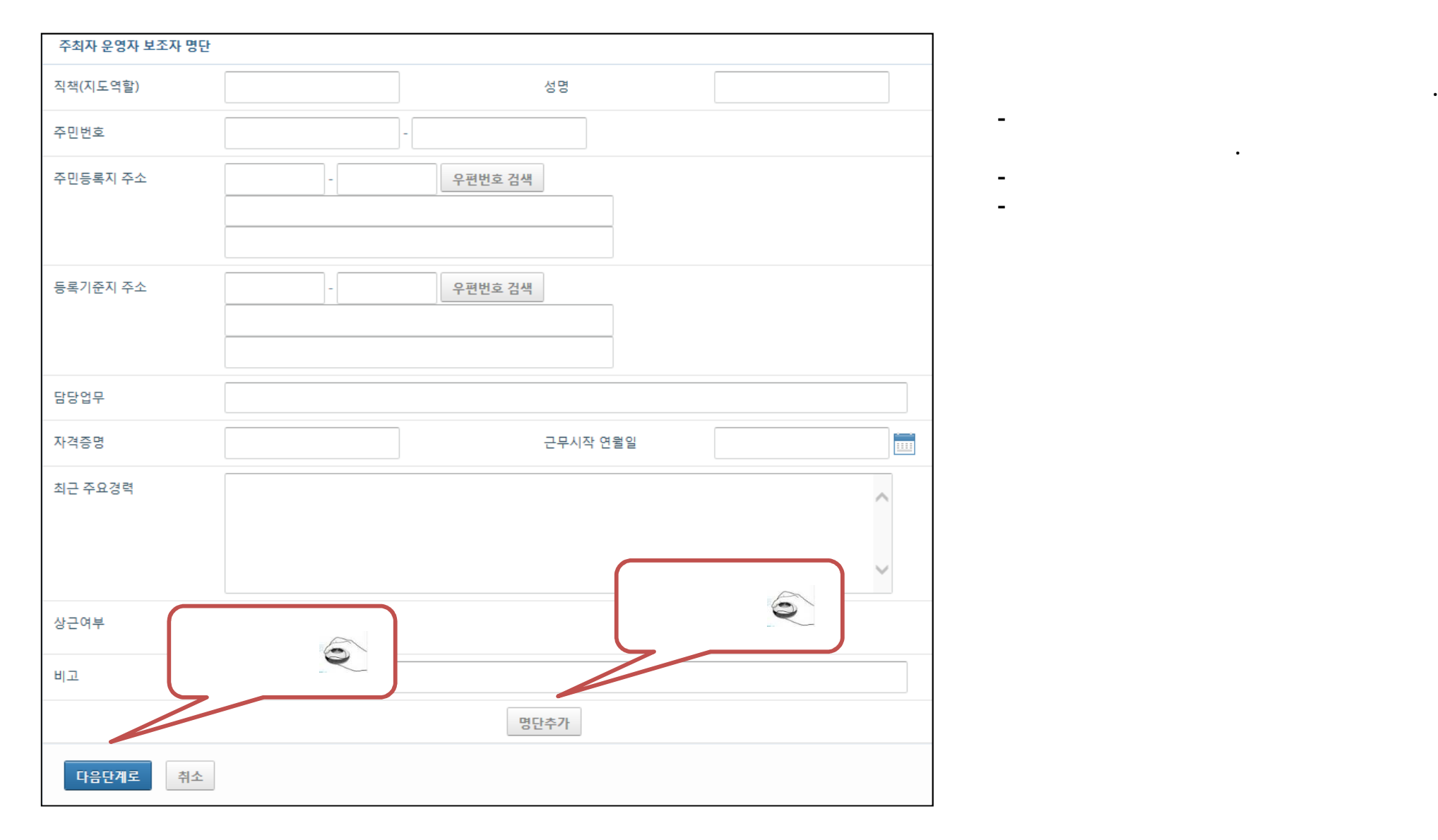

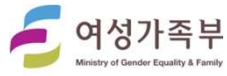

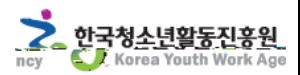

<sup>후</sup> 입력 하여야 한다.

--

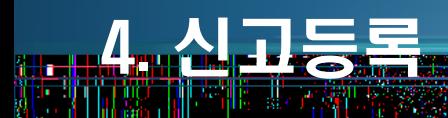

roman

أأتسمط

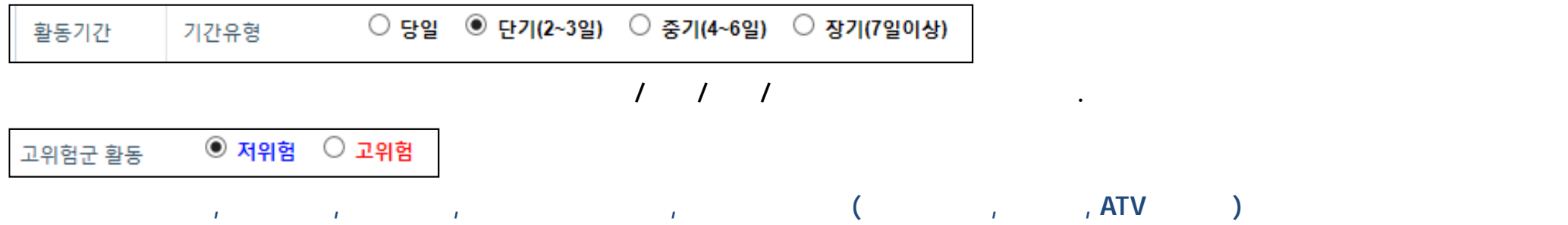

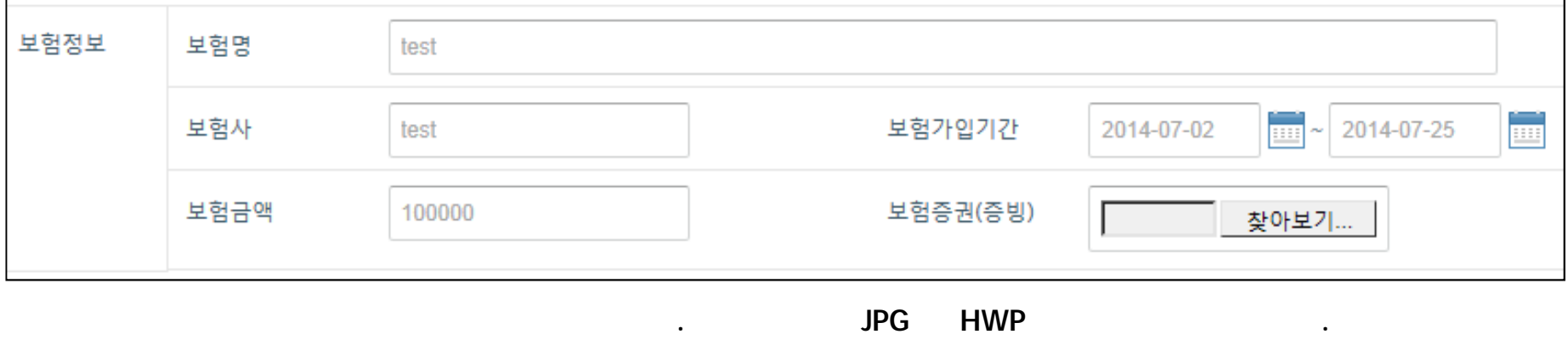

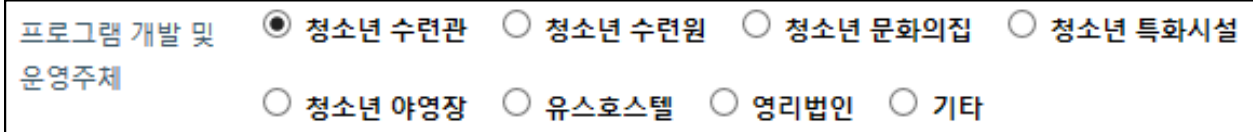

※ 프로그램 개발 <sup>및</sup> 운영주체를 클릭한다.

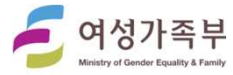

한국청<u>소년활동진흥원</u><br>© / Korea Youth Work Age

ncy

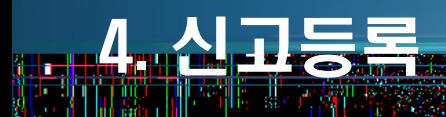

### ㅁ 청소년수련활동 세부 내역서 – 입력(2)

网络影戏

أأتحدث

※ 프로그램 구성을 입력한다.

※ 프로그램 영역을 선택한다.

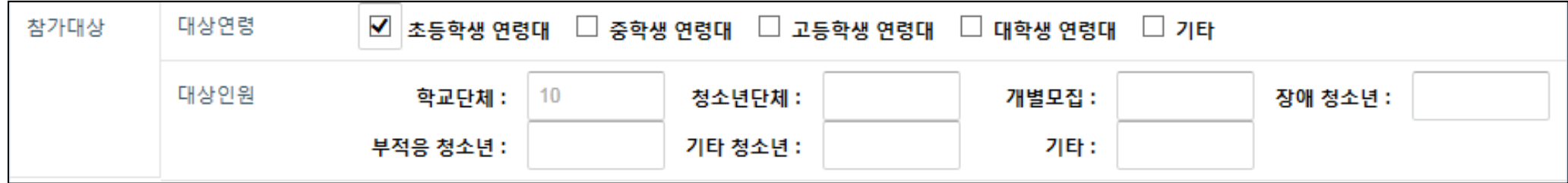

 $\cdot$  : of the internal  $\cdot$  : of the internal  $\cdot$  internal  $\cdot$  internal  $\cdot$  internal  $\cdot$  internal  $\cdot$  internal  $\cdot$  internal  $\cdot$  internal  $\cdot$  internal  $\cdot$  internal  $\cdot$  internal  $\cdot$  internal  $\cdot$  internal  $\cdot$  in

ㆍ주제통합형 프로그램: 한 주제에서 세분화된 여러 활동이나 비슷한 성격의 활동들을 모아 <sup>한</sup> 체계 속에서 적절하게 연결하여

 $\sim$  주장 성격을 무단 프로그램이 각각 고유한 목표와 성격을 유지하면서 어떤 연결 용표와 성격을 유지하면서 어떤 연결 원칙이나 공통적인 문제, 상황

ㆍ주제연속형 프로그램: 한 주제를 여러 개의 내용으로 나누어서 일정한 순서에 따라 지속하는 프로그램으로 동일한 계열에 속하는

 $\sim$  1  $\sim$  1  $\sim$ 

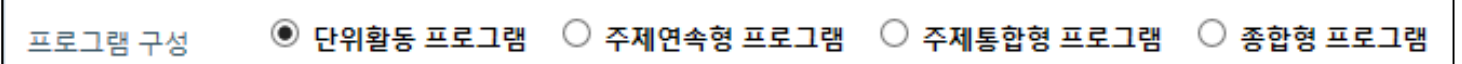

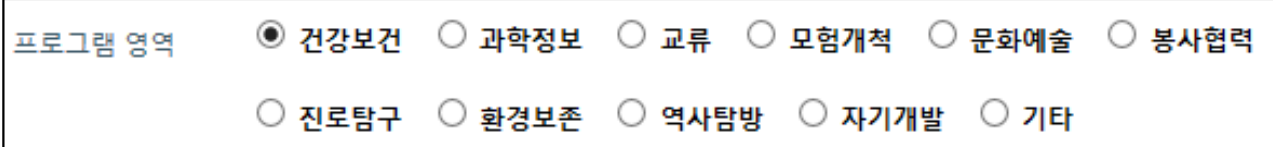

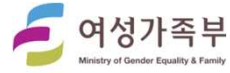

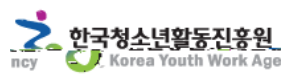

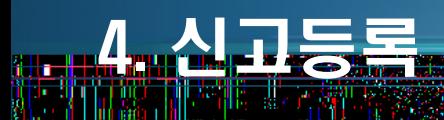

#### ㅁ 청소년수련활동 세부 내역서 – 입력(3)

위탁의 경우 위탁 내용을 입력한다.

※ 프로그램에 투입할 지도자인원을 입력한다. <sup>단</sup> 숫자만 입력가능

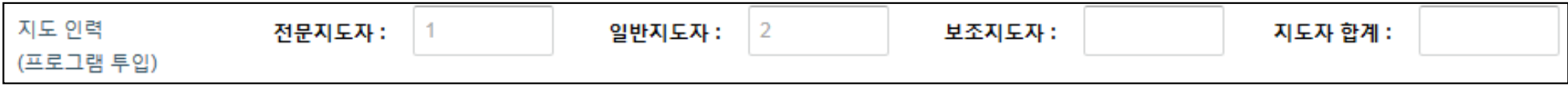

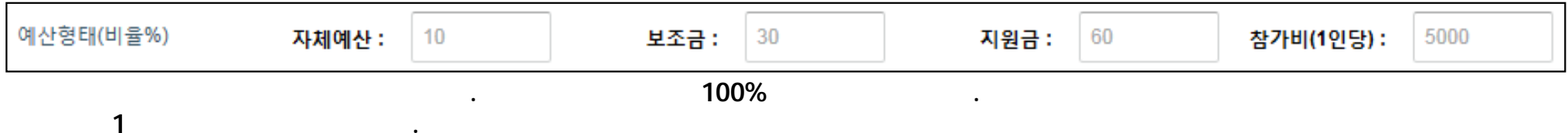

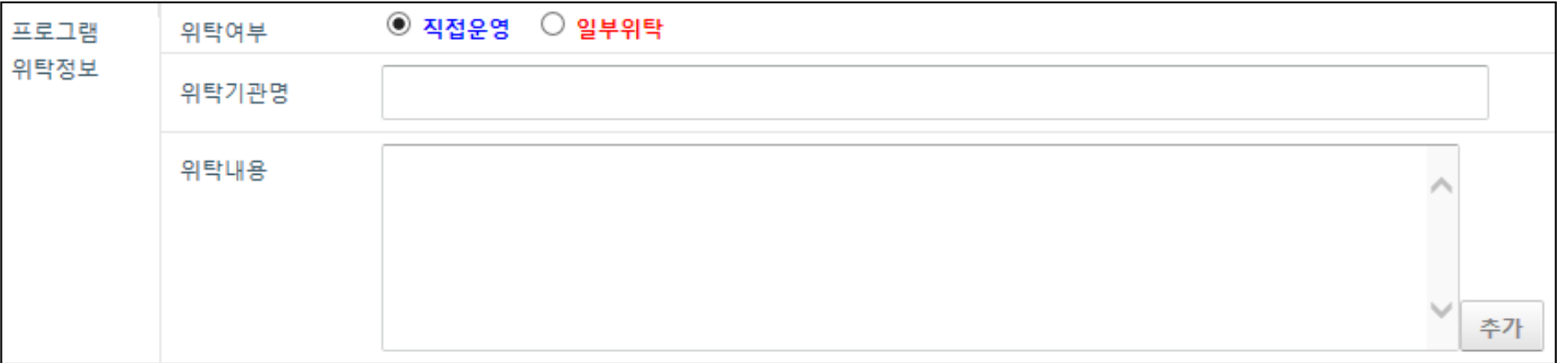

 $\bullet$ 

 $2$ 

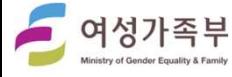

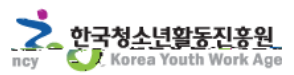

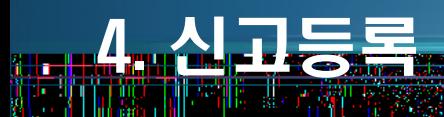

# ㅁ 청소년수련활동 세부 내역서 – 입력(4) 및 완료

أأتسمط

地名法典

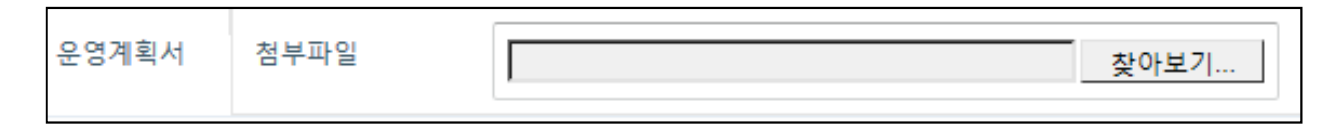

※ 입력이 완료되었으면 다음단계로를 클릭하여 신고프로그램 입력을 완료한다.

. HWP

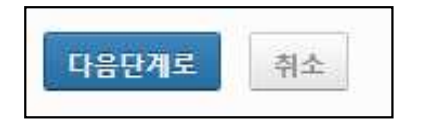

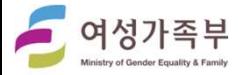

**一、头上的神经** 

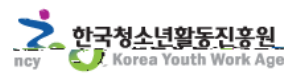

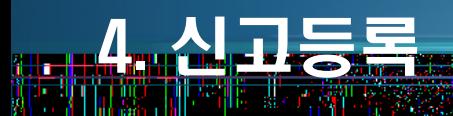

--

# ㅁ 컨설팅 접수 및 신고접수

英羅後継

المعدد ا<sup>ل</sup>

※ 신고접수가 완료되었으면 컨설팅 접수 <sup>및</sup> 신고접수를 <sup>할</sup> <sup>수</sup> 있다.

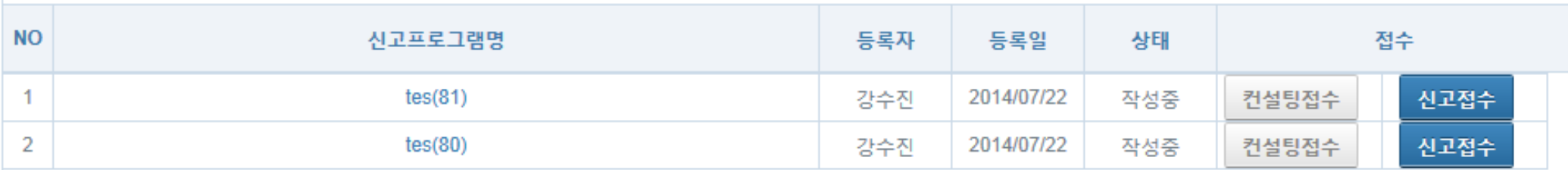

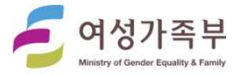

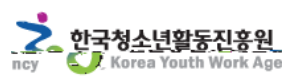

#### • 신고제 관련 문의처

#### \* 한국청소년활동진흥원 및 17개 시도청소년활동진흥센터

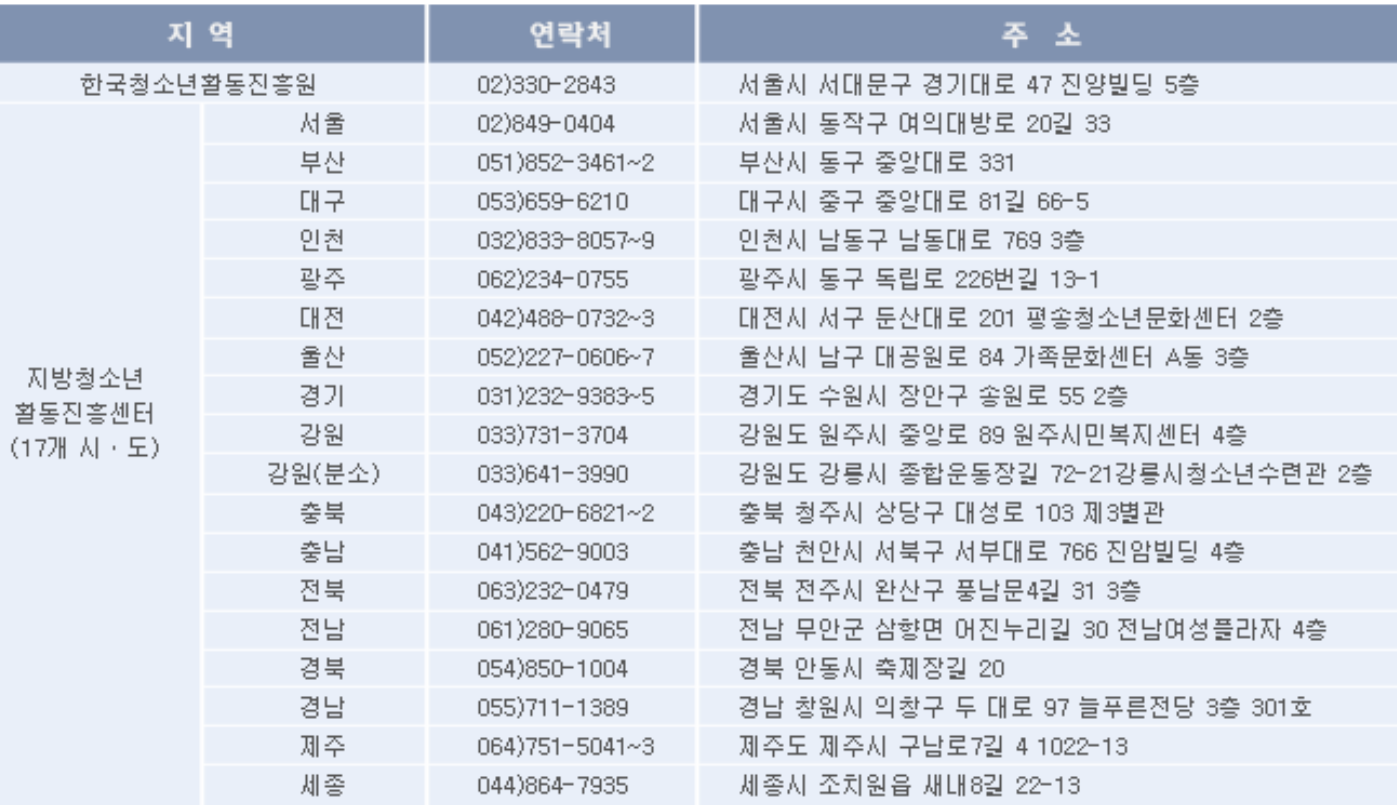